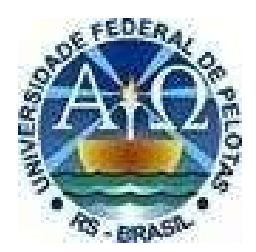

## UNIVERSIDADE FEDERAL DE PELOTAS SUPERINTENDÊNCIA DE GESTÃO DA TECNOLOGIA DA INFORMAÇÃO E **COMUNICAÇÃO** NÚCLEO DE REGULAÇÃO DE CURSOS

## ORIENTAÇÕES GERAIS SOBRE PESQUISAS DE DADOS DE CURSOS E INSTITUIÇÕES NA VISÃO PÚBLICA DO SISTEMA e-MEC

2022 Versão Outubro de 2022 Para consultar os dados de qualquer curso de graduação e especialização ou de Instituição de Educação Superior do país, basta acessar a visão pública do sistema e-MEC. O e-MEC foi criado para fazer a tramitação eletrônica dos processos de regulação.

Esse cadastro informa dados como a situação de regulação das instituições e dos cursos por elas oferecidos, assim como endereços de oferta e indicadores de qualidade obtidos nas avaliações do MEC.

## Passo a passo para consulta

## 1) Acessar emec.mec.gov.br

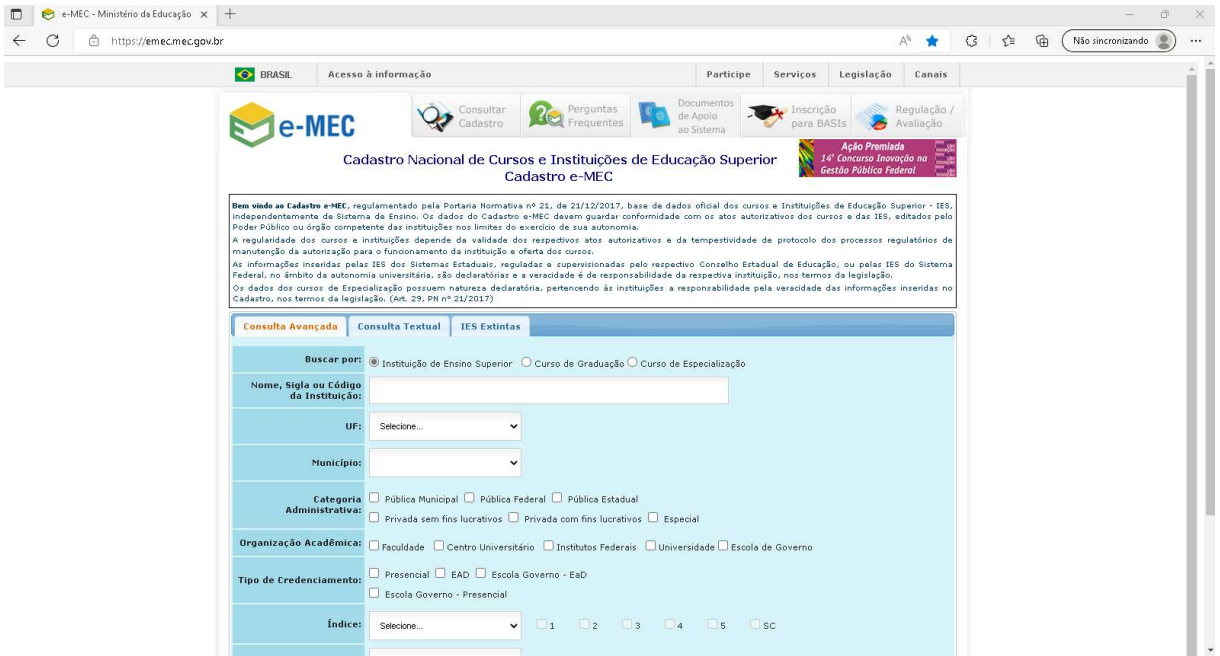

2) Selecionar a opção correta e inserir o nome do curso ou da Instituição que deseja pesquisar os dados:

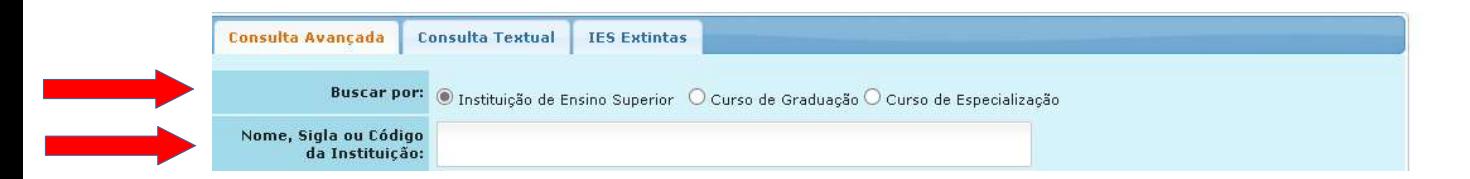

Após clicar no botão "Pesquisar", o sistema apresentará os resultados na parte inferior da tela de busca (rolar as duas barras até o final).

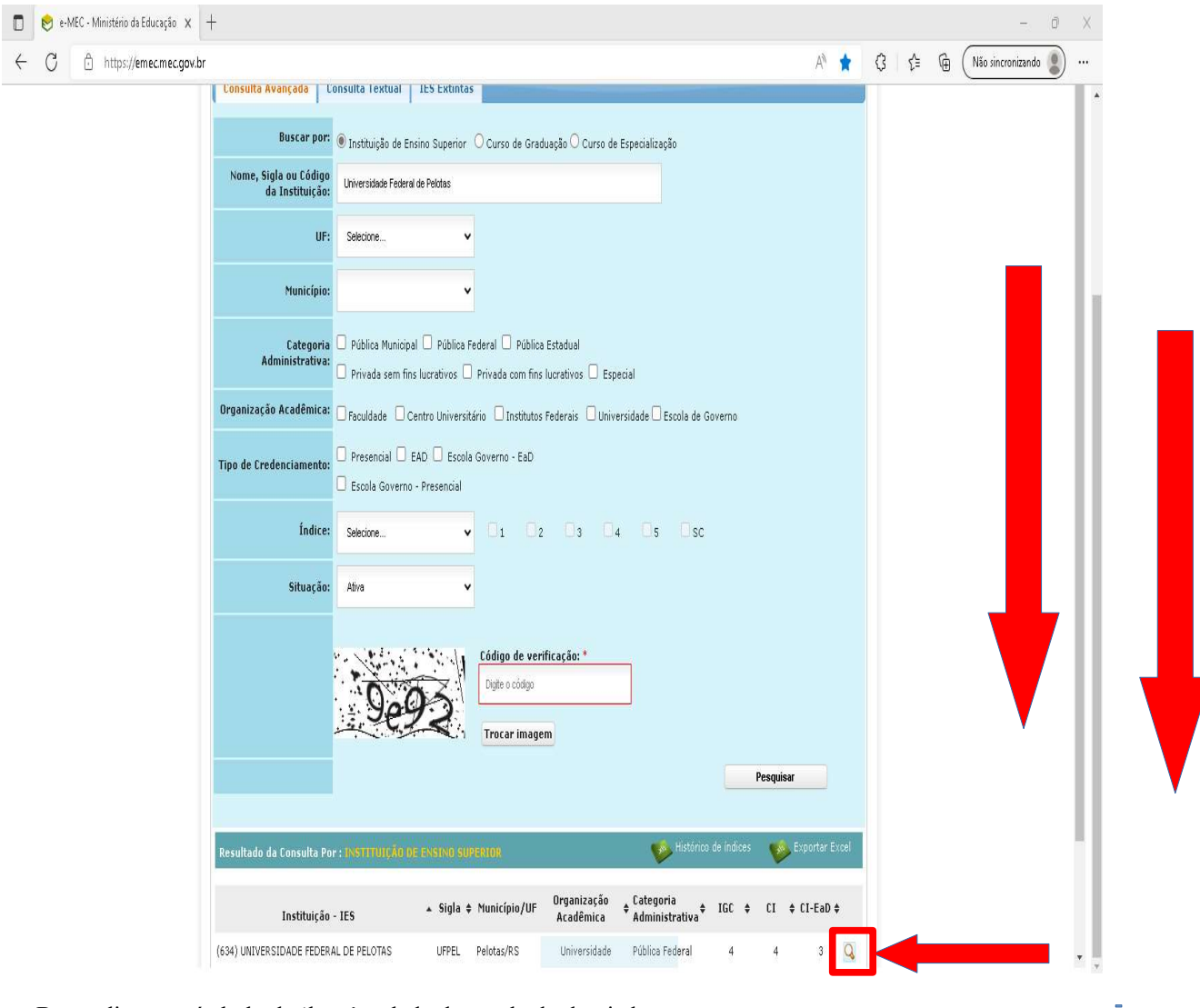

Basta clicar no símbolo de 'lupa' ao lado do resultado desejado.

3) Após clicar no símbolo da 'lupa', o sistema apresentará a seguinte tela, com as principais informações da Instituição/Curso:

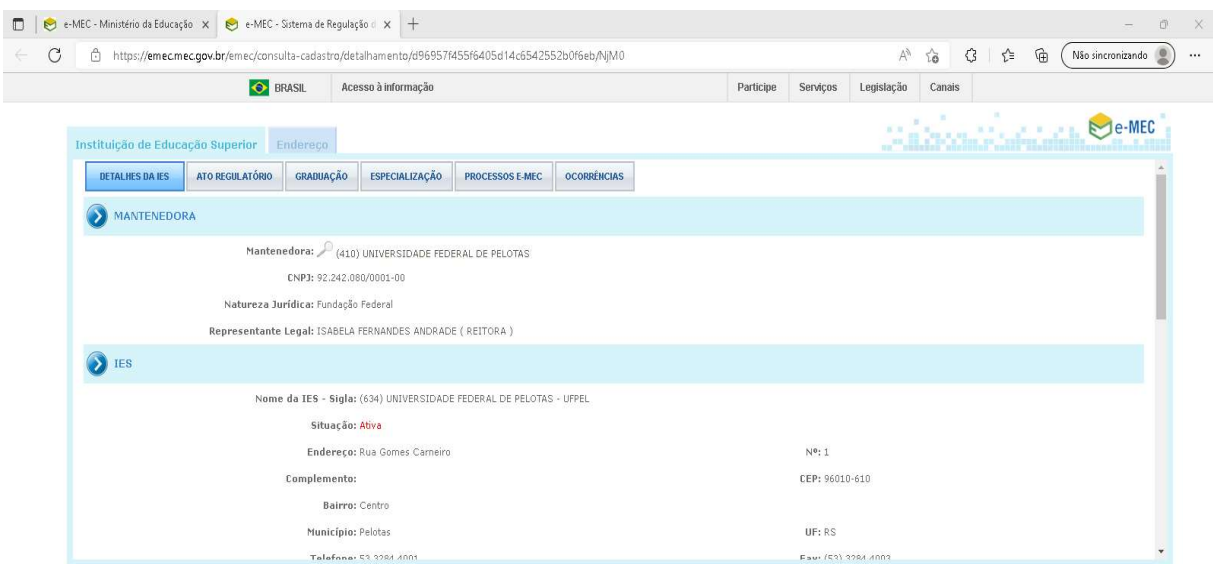

Ao rolar a barra de rolagem para baixo, outros dados são apresentados, como indicadores de qualidade e seus históricos:

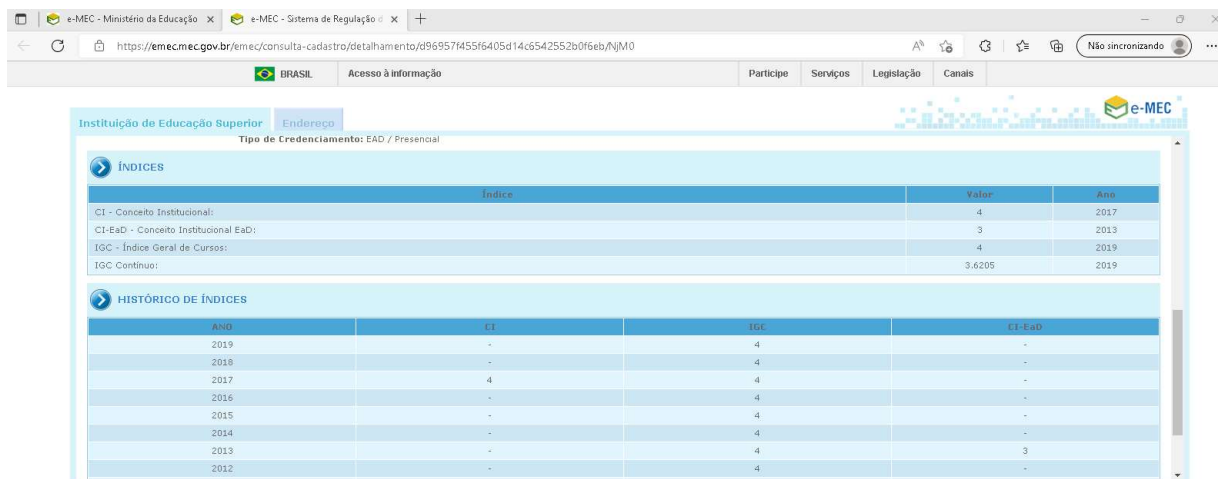

4) Para pesquisar sobre os atos regulatórios Institucionais (portarias de credenciamento/recredenciamento presencial ou EaD), basta clicar na aba "Atos Regulatórios" e a seguinte tela será apresentada pelo sistema:

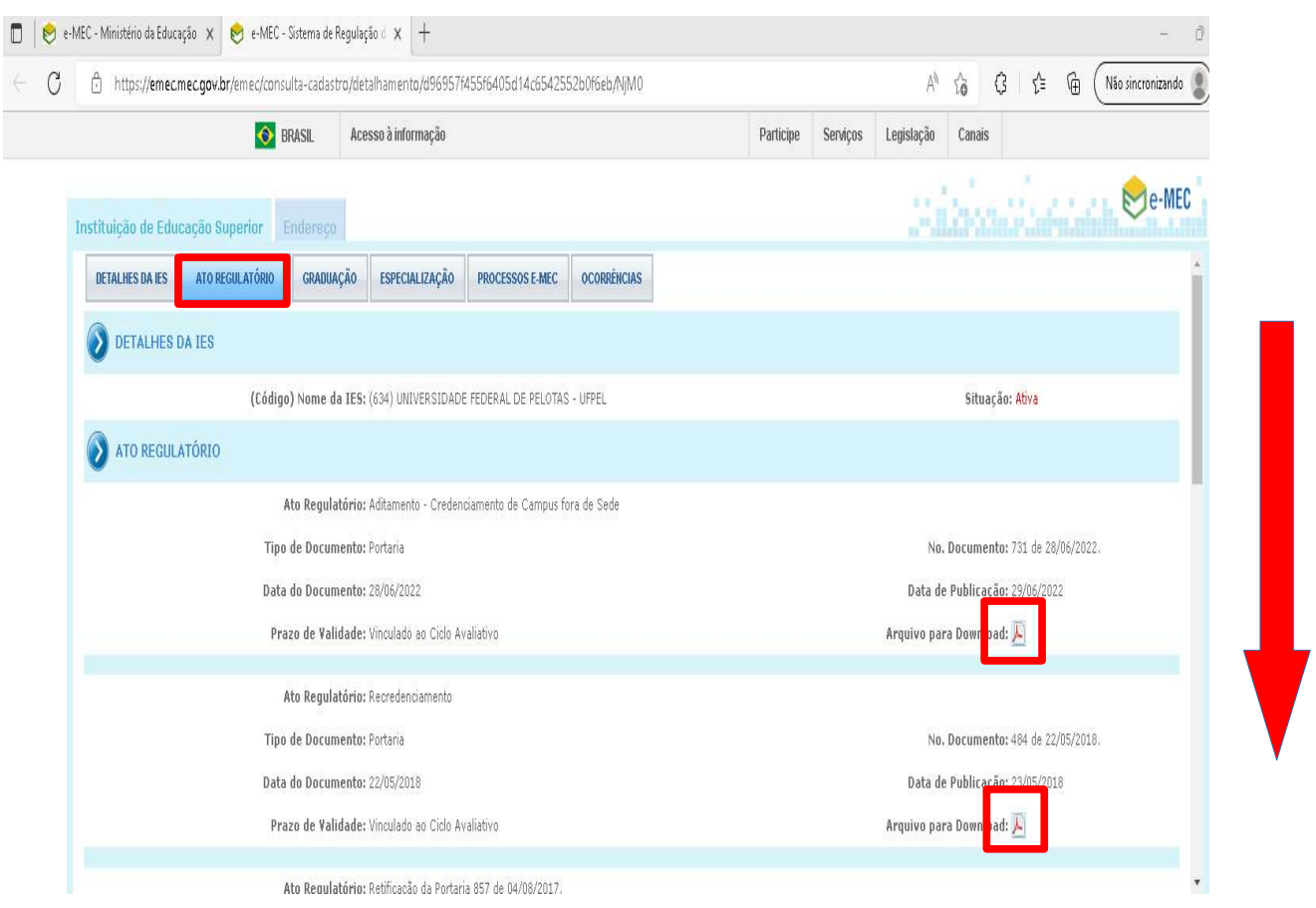

Ao mover a barra de rolagem para baixo, os demais atos mais antigos serão apresentados, inclusive podendo ser feito o download do arquivo da portaria/decreto/resolução, clicando no símbolo do 'pdf'.

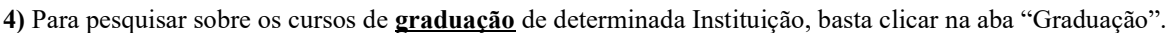

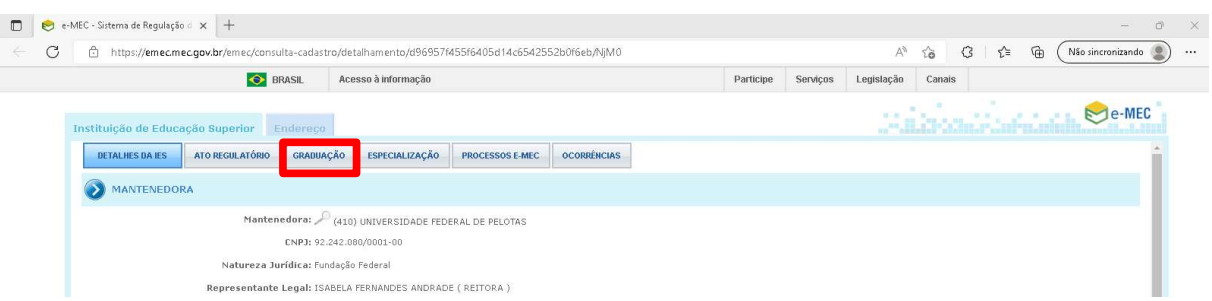

O sistema irá apresentar a listagem de cursos da Instituição selecionada, agrupando aqueles cursos que possuem o mesmo nome, como Licenciatura e Bacharelado em Geografia, por exemplo, apresentando ao lado do nome o total de cursos agrupados:

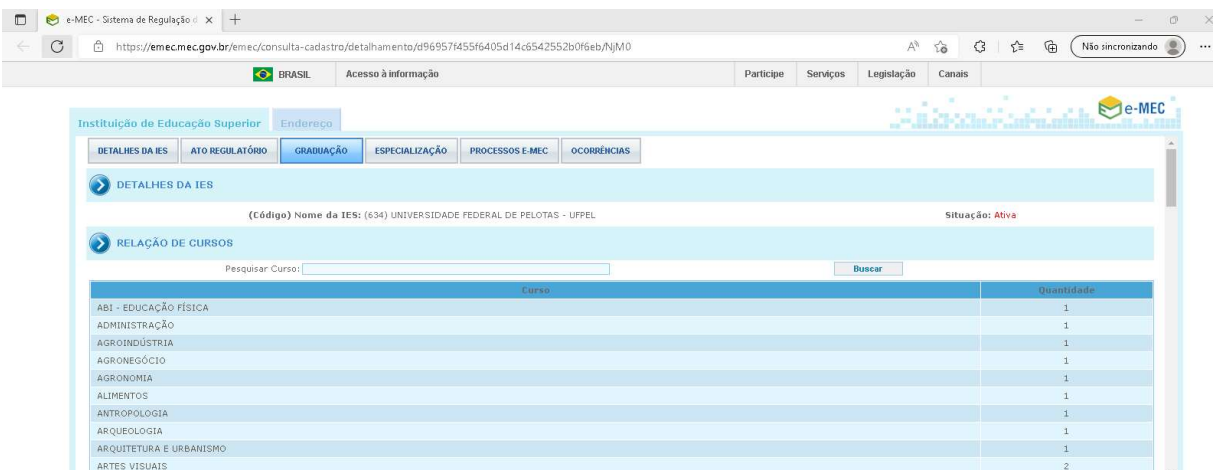

Além de agrupar os cursos por nomes iguais, esse cadastro do sistema e-MEC apresenta todos os cursos em todas as situações de funcionamento: em atividade; em extinção e extinto, logo o quantitativo geral de cursos apresentado normalmente não corresponde à real quantidade de cursos da UFPel. A título de conhecimento, atualmente, Outubro de 2022, a Universidade Federal de Pelotas possui 103 cursos, sendo 101 em atividade, ou seja, com entrada de alunos novos regularmente e com alunos vinculados; e 2 cursos em extinção, ou seja, com alunos vinculados, porém sem entrada de novos estudantes.

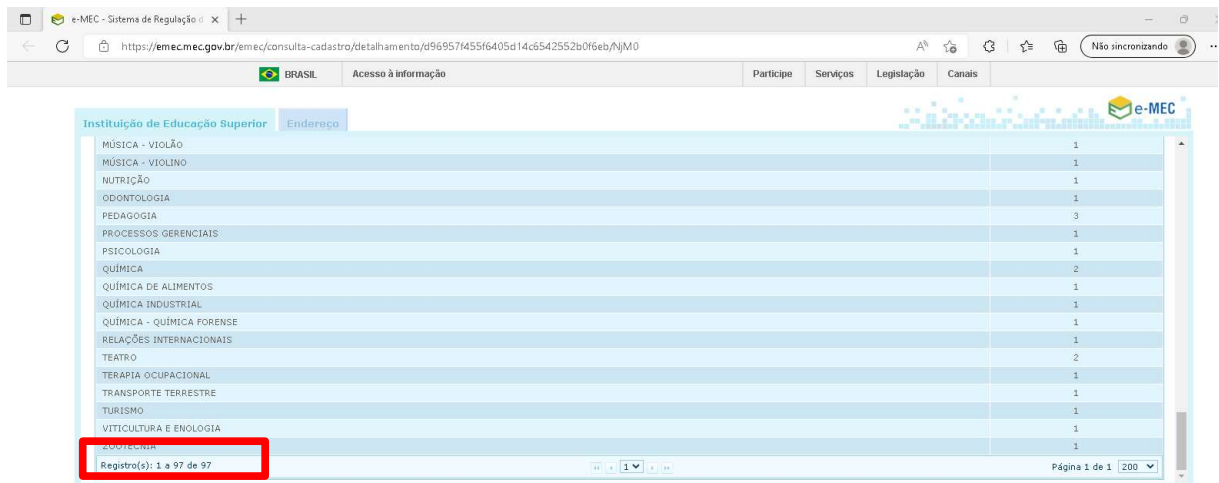

Ao clicar em algum dos cursos apresentados, o sistema abre página com as informações iniciais da graduação:

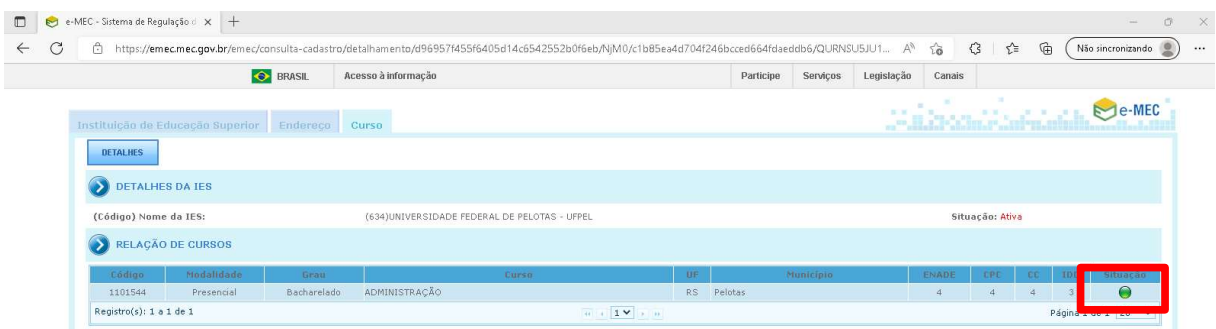

Ao clicar no círculo colorido (verde para cursos em atividade; amarelo para cursos em extinção; e vermelho para cursos extintos) da coluna 'Situação", o sistema apresentará os dados mais detalhados, como indicadores, endereço, dados da coordenação do curso selecionado:

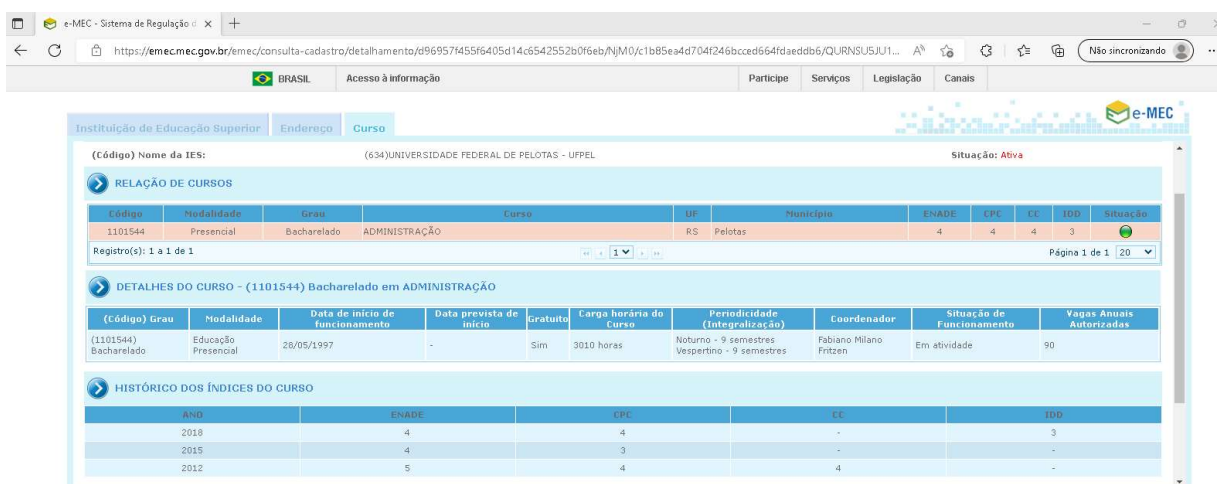

Para verificar e/ou fazer download dos atos regulatórios referente ao curso, basta clicar na aba "Ato regulatório" e o sistema apresentará todos os atos referentes ao curso desejado:

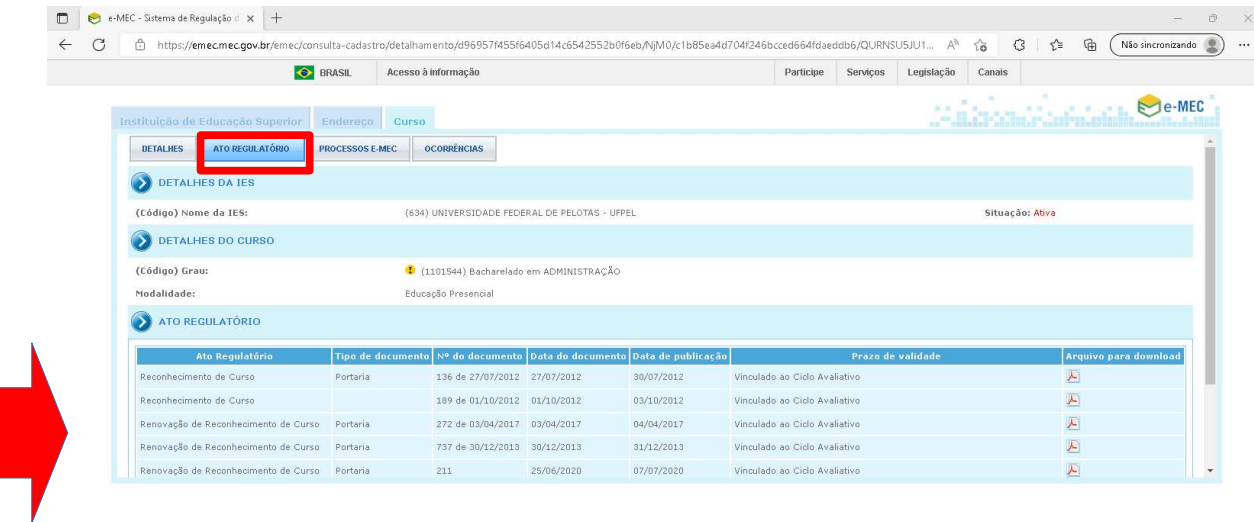

5) Para pesquisar sobre os cursos de *especialização* de determinada Instituição, basta clicar na aba "Especialização":

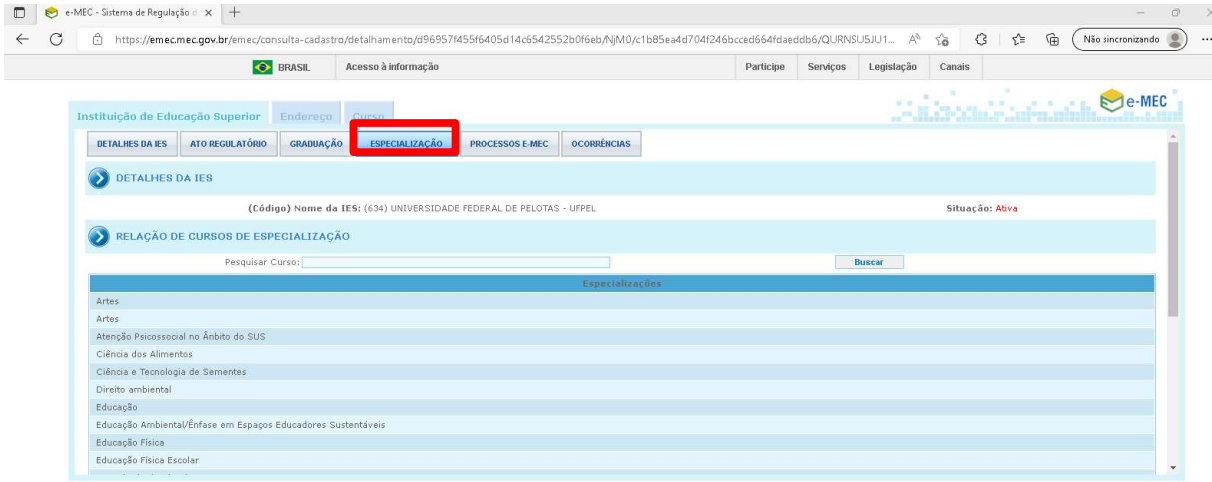

Ao clicar sobre o nome do curso desejado, o sistema apresentará as suas principais informações:

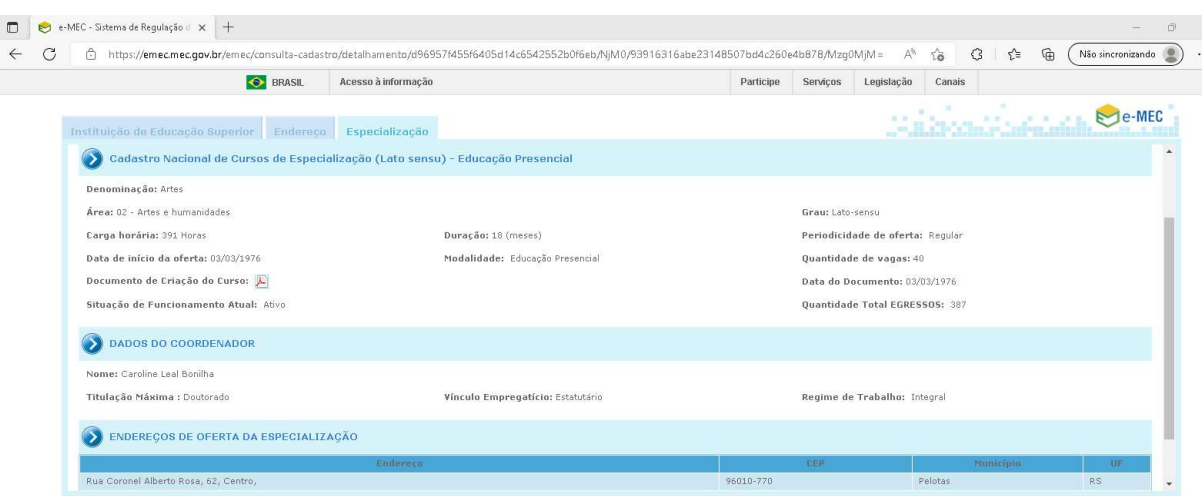

Diferentemente do cadastro dos cursos de graduação, o cadastro das especializações se resume às principais informações de oferta, como carga horária, endereço, coordenação, duração e documento de criação do curso, visto que a legislação prevê apenas o cadastro obrigatório desses cursos no sistema e-MEC, sem indicação de sistema de regulação e avaliação para eles.